## **Laboratorio 8 BPM**

## **Procesos de Negocios VIII**

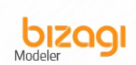

- i. Crear un nuevo diagrama usando Bizagi Modeler guardar como SolicitudDeViaje2 y volver abrirlo
- ii. Crear el modelo del proceso de negocio Solicitud de Viaje y el suproceso Gestionar Reservas

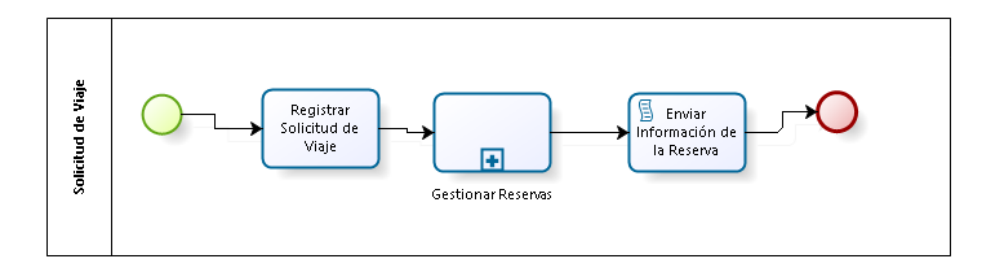

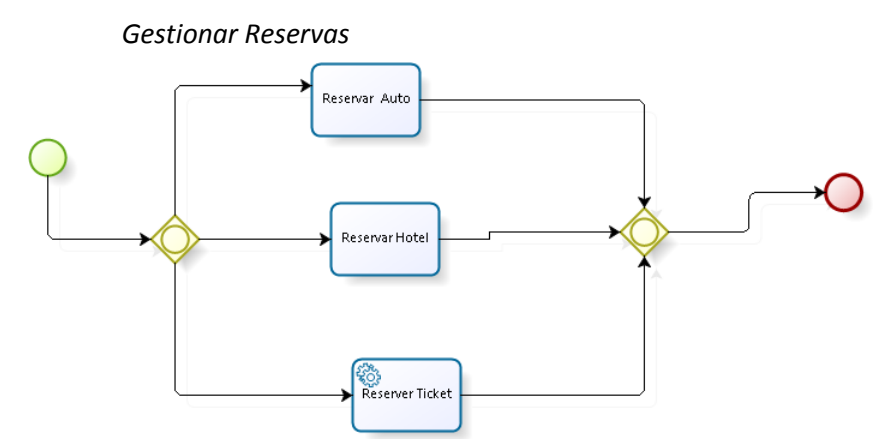

iii. Luego Expandir el subproceso Gestionar Reservas , Clic derecho en el subproceso luego click en Expand, luego guardarlo como SolicitudDeViaje3

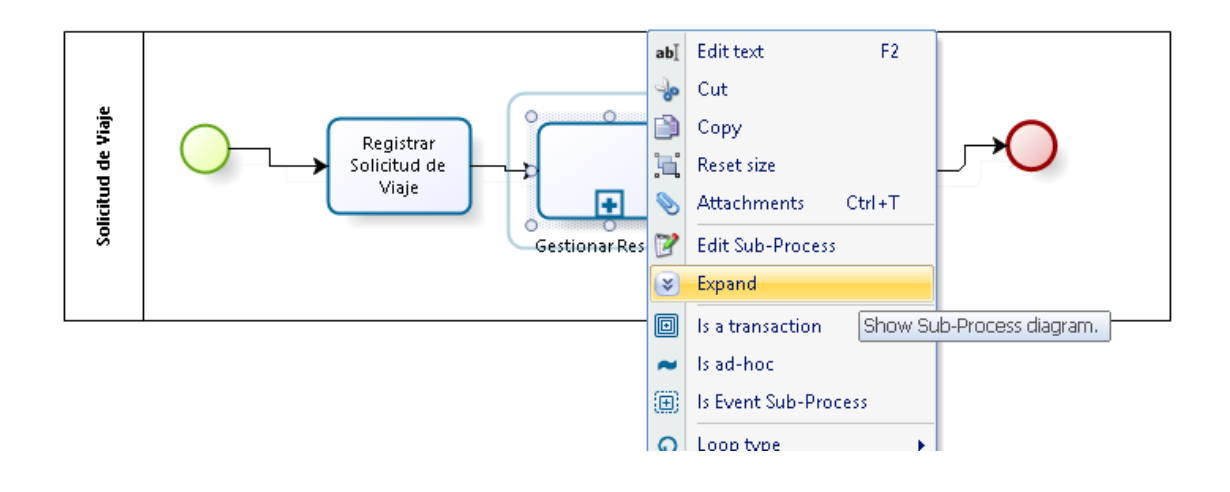

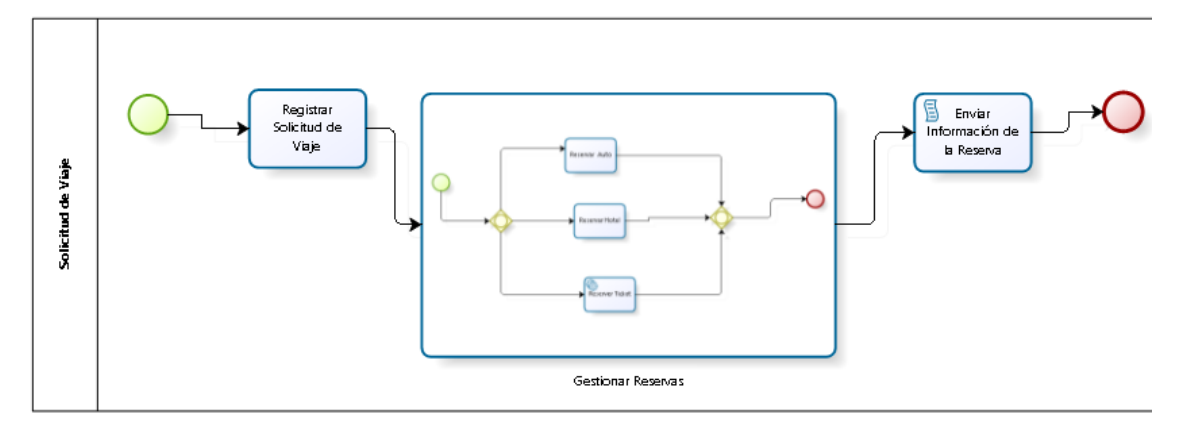

- iv. Luego Colapsar el subproceso Gestionar Reservas , Clic derecho en el subproceso luego click en Collapse
- v. Luego darle Clic derecho en el subproceso y darle click en Reusable Sub-Process, luego clic en Yes; verificar que se ha creado un nuevo diagrama con la información del subproceso y guardar como SolicitudDeViaje4

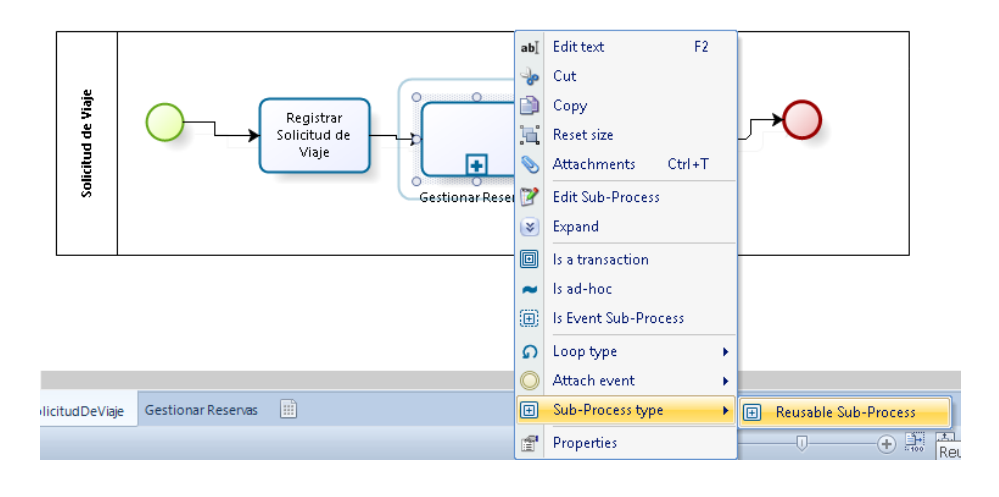

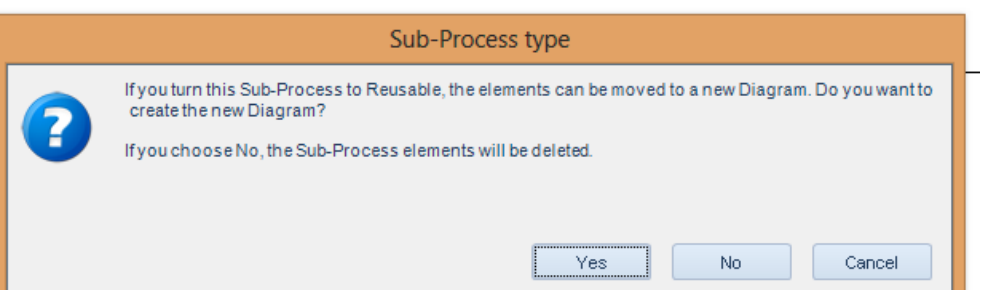

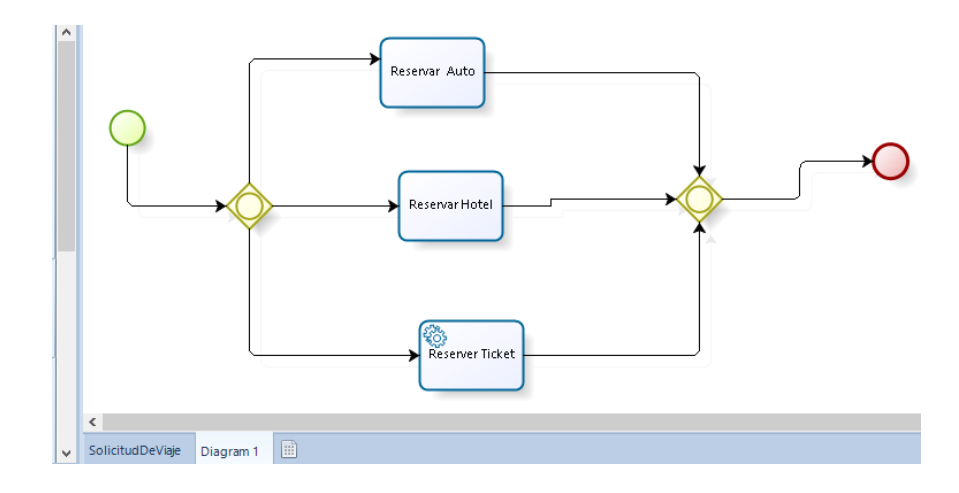